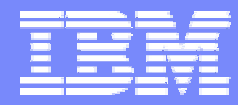

IBM Software Group

#### 2006 B2B Customer Conference *B2B – Catch the Next Wave*

#### C7: WebSphere Partner Gateway Installation, Migration and Maintenance

WebSphere. software

Tuan Dang

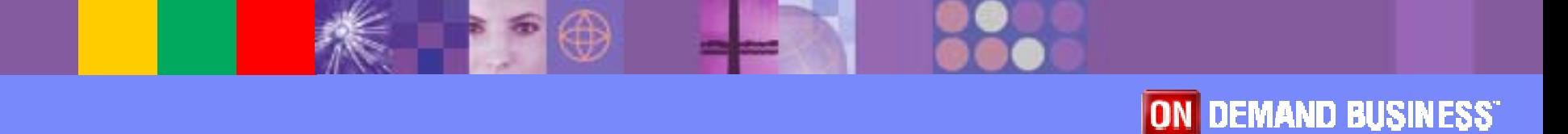

## **Objectives**

- **Discuss WPG database creation, configuration,** and maintenance procedures
- **Describe the database installation activities**
- **.** Identify the differences in procedures between DB2 & Oracle
- **Discuss database migration considerations**
- **Explain the process of applying Fix Packs such** that your current configuration is not impacted

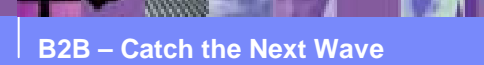

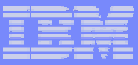

## About WebSphere Partner Gateway

- **Supports the exchange of business documents** between an enterprise and its partners
- **E** Supports a host of transports, protocols and data formats ( AS2, RosettaNet, EDI, XML over HTTP, JMS, FTP, file system, etc … )
- **Built on WebSphere Application Server v6.0** middleware technology

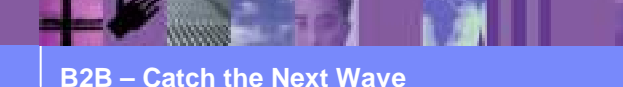

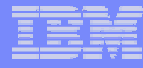

## Architecture Overview

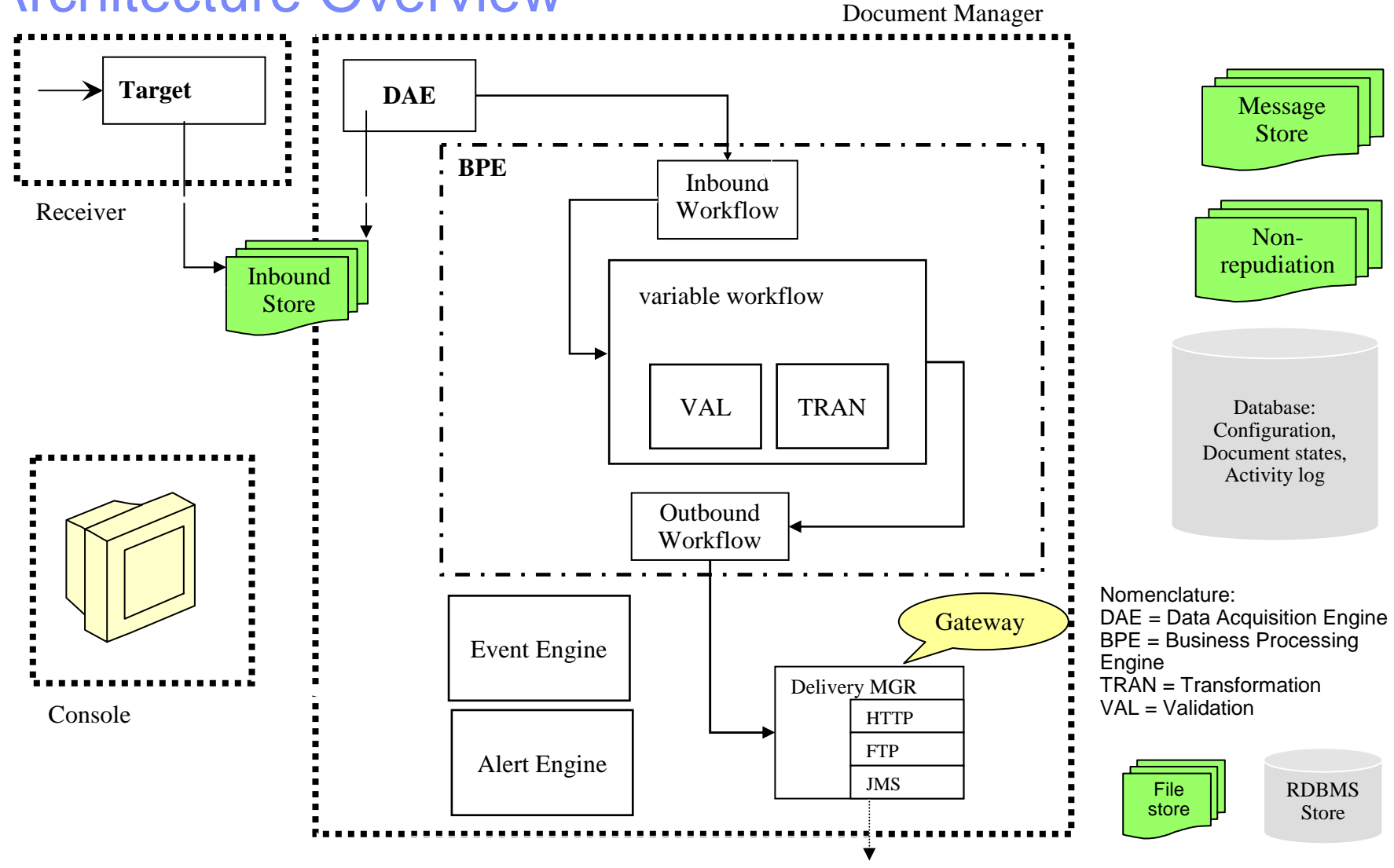

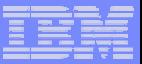

#### Which Databases ?

#### ■ DB2 UDB

- $\triangleright$  Version 8.2 FixPack 11
- Oracle
	- $\triangleright$  9i version 9.2.0.7
	- $\geqslant$  10g version 10.1.0.4

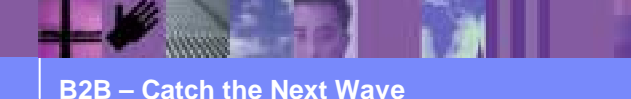

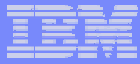

#### How Is The WPG Database Installed ?

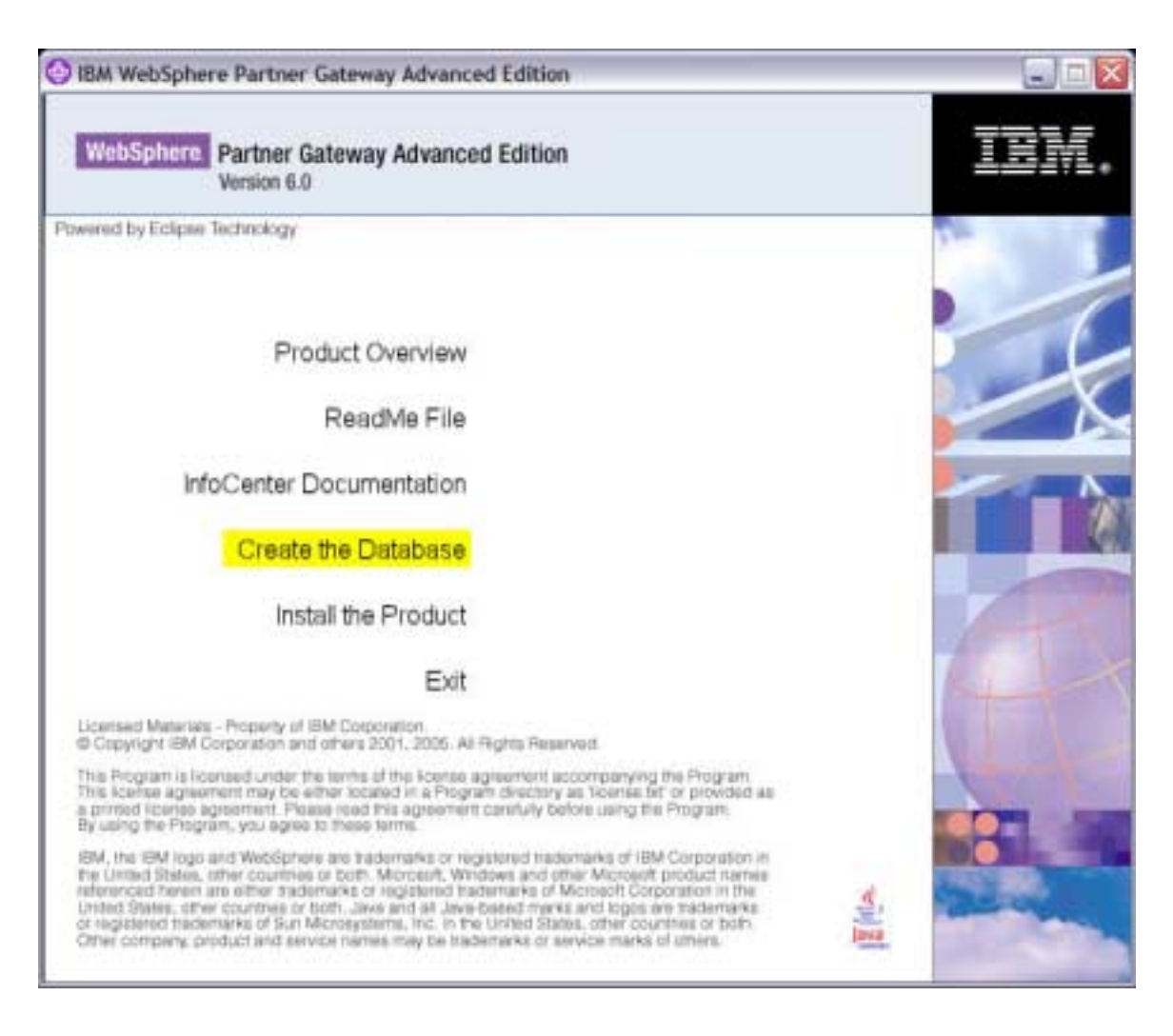

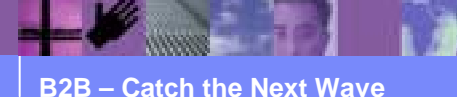

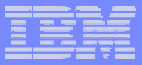

#### Install Directory

- **Root install directory** 
	- > C:\Program Files\IBM
	- " /opt/IBM
- **Subdirectory bcgdbloader under root install** directory
- **· Under bcgdbloader** 
	- $\triangleright$  Scripts ( utilities and db command scripts )
	- > tables ( tablespaces )

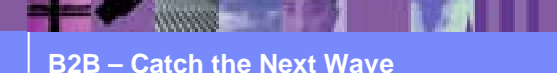

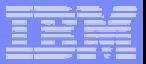

#### Tablespaces Directory

- **For DB2, installer will ask for directories for use by** the tablespaces created by WPG
	- > C:\Program Files\IBM/bcgdbloader\tables
	- > /opt/IBM/bcgdbloader/tables
- **For Oracle, installer will use Oracle Home directory** 
	- ► C:\oracle\ora92

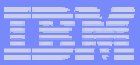

#### IDs And Passwords

#### **• For DB2, installer will ask for the following**

- $\triangleright$  Database instance
	- $\bullet$ Logical db server environment, one "instance" of db server
	- $\bullet$ Default instance : DB2 on Win, db2inst1 on Unix
- $\triangleright$  A userid with SYSADM authority
	- WPG connects to DB2 using this id to create all WPG database artifacts
	- On Win, DB2ADMIN or a logon id with Administrator authority
	- On Unix, db2inst1 or the instance owner
- $\triangleright$  Database name
	- Installer will create the database

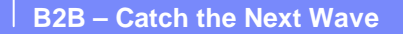

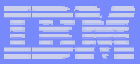

#### IDs And Passwords

- **For Oracle, installer will ask for the following** 
	- ≻ SYSDBA
		- Default is to use user SYS
		- WPG will logon as SYS to create the WPG schema and users
	- $\triangleright$  The SID of the database instance
	- > Userid of WPG schema owner
		- Default is bcgapps

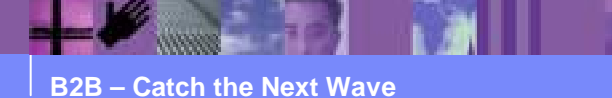

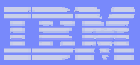

#### IDs And Passwords

- **.** WPG will use the following userids to connect to the database
	- $\triangleright$  bcgcon

Whenever WPG needs to connect from the console component

 $\blacktriangleright$ bcgdoc

Whenever WPG needs to connect from the DocMgr component

 $\blacktriangleright$ bcgrecv

Whenever WPG needs to connect from the Receiver component

- ! For Oracle, these userids are created by WPG on the database
- ! For DB2, these userids ( and group bcggroup ) need to be created as Operating System users before install
- **You can specify different userids when installing**

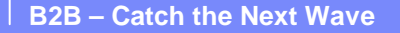

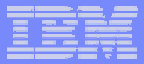

#### Installing The Database

- **WPG does the following** 
	- $\triangleright$  Create the database
	- $\triangleright$  Create database artifacts
		- $\checkmark$  Tables
		- $\checkmark$  Views
		- $\checkmark$  Indexes
		- $\checkmark$  Foreign Key constraints
		- $\checkmark$  Stored procedures
	- $\triangleright$  Populate tables with configuration data
	- $\blacktriangleright$ Grant db privileges

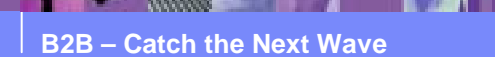

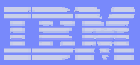

#### Installing The Database

- **Each of these actions is done by executing a db** script
	- ► <root install>/bcgdbloader/scripts
	- $\triangleright$  WPG modifies these scripts during install to account for any name or userid changes you made when running the installer
	- $\triangleright$  You can decide to run these scripts manually File Instructions.txt

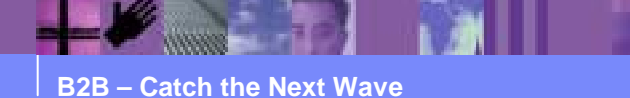

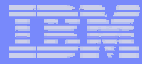

#### Installing The Database Manually

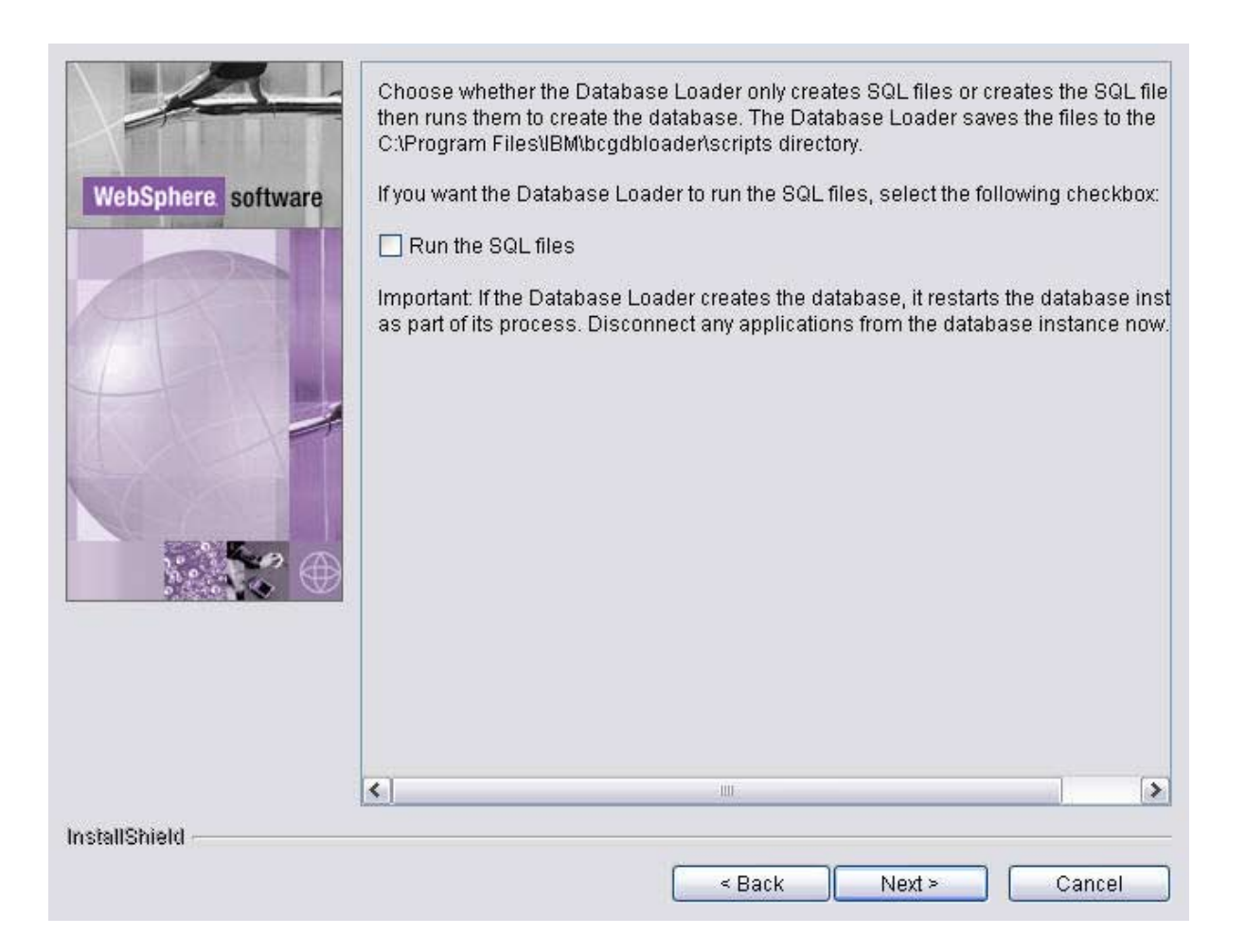

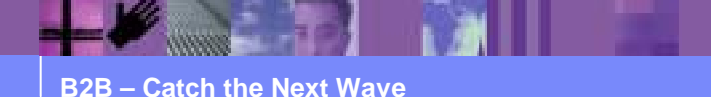

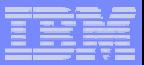

#### Creating The Database

#### ■ On DB2

- ▶ Script Create\_db2.sql
	- $\checkmark$  Database
	- $\checkmark$  Bufferpools
	- $\checkmark$  Tablespaces
- $\triangleright$  Set configuration parms such as application heap size and sort heap

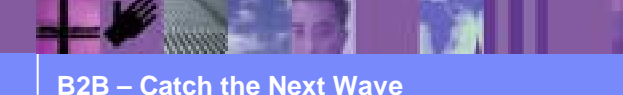

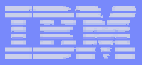

### Creating The Database

- On Oracle
	- $\triangleright$  Tablespaces.sql
		- WPG creates its own tablespaces and does not use the USERS tablespace
	- $\blacktriangleright$  Create\_schema.sql
		- $\bullet$ Creates the userids bcgapps,bcgcon,bcgdoc,bcgrcv as well
	- $\triangleright$  Note that an Oracle database is equivalent to a DB2 instance and an Oracle schema is equivalent to a DB2 database
		- WPG requires that the Oracle database already be created with Unicode character set

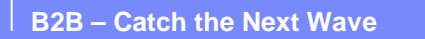

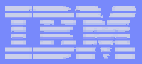

## Creating Database Artifacts

- **Done while connected to database as schema** owner
	- $\triangleright$  On DB2

db2 connect to bcgapps as db2admin

db2 –td! –f script –z script.log

▶ On Oracle

sqlplus **bcgapps/bcgapps@SID** @script

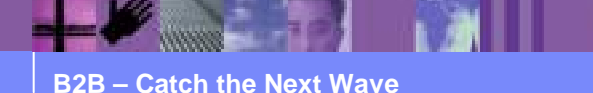

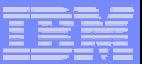

## Creating Database Artifacts

- **Script Build.sql creates** 
	- $\triangleright$  Tables and Indexes
	- **≻** Views
	- $\triangleright$  Foreign key constraints
	- $\triangleright$  Functions
	- ▶ Stored Procedures

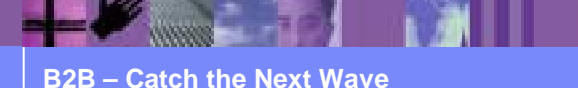

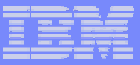

#### WPG Database Tables

- **Type of tables can be inferred from name prefix** 
	- $\triangleright$  PR\_\* tables deal with trading partner data
	- $\triangleright$  CF\_\* tables deal with WPG configuration
	- $\triangleright$  BP\_\* tables deal with WPG state engines
	- $\triangleright$  LG\_\* tables deal with logging and history
	- $\triangleright$  DB\_\* tables deal with internal WPG configuration

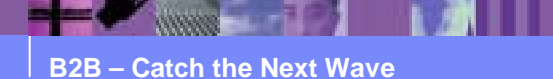

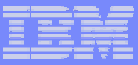

# WPG Database Stored Procedures

- ! A stored procedure is a program that executes in the database server process
- *DESCRIPTION AND PROPERTY ARRANGEMENT*  Programming language is Oracle *PL/SQL* and DB2 *SQL Procedure Language*
	- $\triangleright$  SQL with control statements
- Each table has at least 4 stored procedures associated with it
	- " Insert *table***I**
	- " Update *table* **U**
	- ▶ Query *table***S**
	- $\blacktriangleright$ Delete - *table* **D**

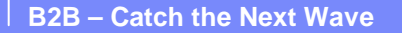

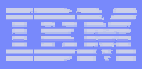

# Initialize WPG Tables

- **Script Metadata.sql**
- **Populate WPG tables with default configuration** values
	- $\triangleright$  Document Flow Definitions
	- $\triangleright$  Transport types
	- ► Table DB\_SCHEMAVER contains the WPG version and build number

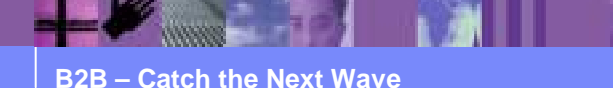

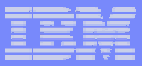

## Grant Database Privileges

- ! On DB2, script *Set\_Grants.sql*
- ! On Oracle, script *Grants\_Syns.sql*
- **.** Give read/write access to the WPG tables to the userids bcgcon/bcgdoc/bcgrecv
- **Give execute authority to WPG stored procedures** to the userids bcgcon/bcgdoc/bcgrecv

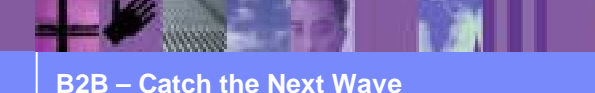

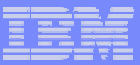

## Grant Database Privileges

#### **. If you see this error in your WPG logs**

- **► SQL0440N No authorized routine named** *routine-name* **of type** *routinetype* having compatible arguments was found.
- **The correct database permissions might not be set.**
- **Re-run script Set\_Grants.sql**

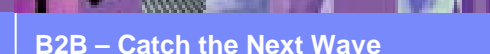

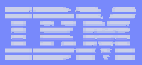

## Uninstalling The Database

- On DB2, script Drop\_db2.sql
- **On Oracle, script Drop\_Schema.sql.** 
	- ► Connect as SYSDBA when executing
- **Installer will update the scripts with the correct** values for database names and userids when it copies the scripts to your system.

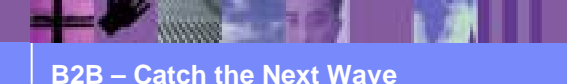

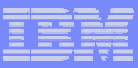

- **. When you install a new Fix Pack or a new release** of WPG
	- $\blacktriangleright$ Replacing the program code is straightforward
	- $\blacktriangleright$ Replace old code with new executables
- **How do we update the database** 
	- $\triangleright$  ... and not disturb your existing configuration ?
	- $\triangleright$  How do I migrate my WPG database from v4.2.2 Fix Pack 1 to v 6.0.0 Fix Pack 2 ?

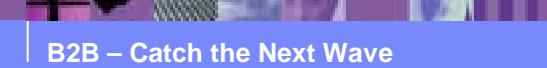

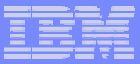

- **Each Fix Pack includes a script for migrating from** the previous fixpack
- ! BCGUpgrade\_*OldVersion*\_*NewVersion*
	- > For example BCGUpgrade\_600\_600FP1.sql
- **Migration script will** 
	- ► Do SQL ALTERs for table changes
	- $\triangleright$  Replace all stored procedures
	- $\triangleright$  Re-run database authorization script

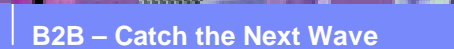

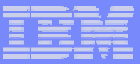

- **To skip a number of Fix Packs** 
	- $\triangleright$  For example, to go from WPG v6.0.0 to v6.0.0 Fix Pack 3
- **Executable code, just replace with latest version**
- **For Database, run all the migration scripts in** sequence
	- ► That is, run BCGUpgrade\_600\_600FP1 then BCGUpgrade\_600FP1\_600FP2 then BCGUpgrade\_600FP2\_600FP3
	- $\triangleright$  The Fix Pack installer can do this automatically

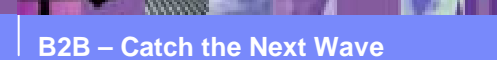

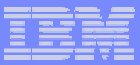

- **Each release includes a script for migrating from** the previous release
	- $\triangleright$  For example, WPG v6.0.0 has script BCGUpgrade\_422FP4\_600
	- $\triangleright$  In this case, Fix Pack 4 is the most current WPG v4.2.2 fix pack at the time WPG v6.0.0 is released
- **. What happens when WPG v4.2.2 Fix Pack 5 is** released ?
	- $\triangleright$  No database schema changes (new or updated database tables ) in subsequent Fix Packs
	- $\triangleright$  You can upgrade from WPG v4.2.2 Fix Pack 5 to WPG v6.0.0 by installing v6.0.0 and running BCGUpgrade\_422FP4\_600

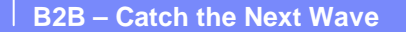

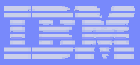

#### Latest Fix Packs

#### ! For WPG , Fix Pack 4

- $\blacktriangleright$ http://www-306.ibm.com/software/integration/wspartnergateway/enterprise/support/
- **For WBIC 4.2.2 Advanced and Enterprise Editions, Fix** Pack 7

#### $\blacktriangleright$ http://www-306.ibm.com/software/integration/wbiconnect/support/

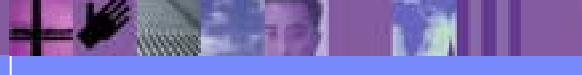

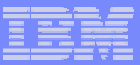

#### Support Pacs

#### **Support Pac GA02 EDI Wizards**

- $\triangleright$  A "plug in" for WBIC v4.2.2 and WPG v6.0.0
- $\triangleright$  A GUI driven interface for defining EDI connections

#### $\triangleright$  May be incorporated into the next release of WPG

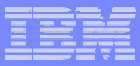

## **Summary**

- **All database creation/configuration/maintenance is** done via scripts
	- ▶ Directory <install root>/bcgdbloader/scripts
	- ▶ Subdirectories DB2 or Oracle
- **Customize your database by executing these** scripts from the command line.

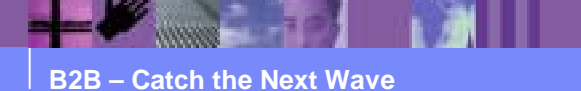